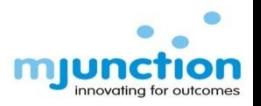

1

## Training Manual How to view your Profile and TSL - IBMD / TSL-FP SAP & SPC Code

Document No. : MJ/TM/Profile and TSL - IBMD / TSL-FP SAP & SPC Code viewing/Jan 2018/Version 1.1

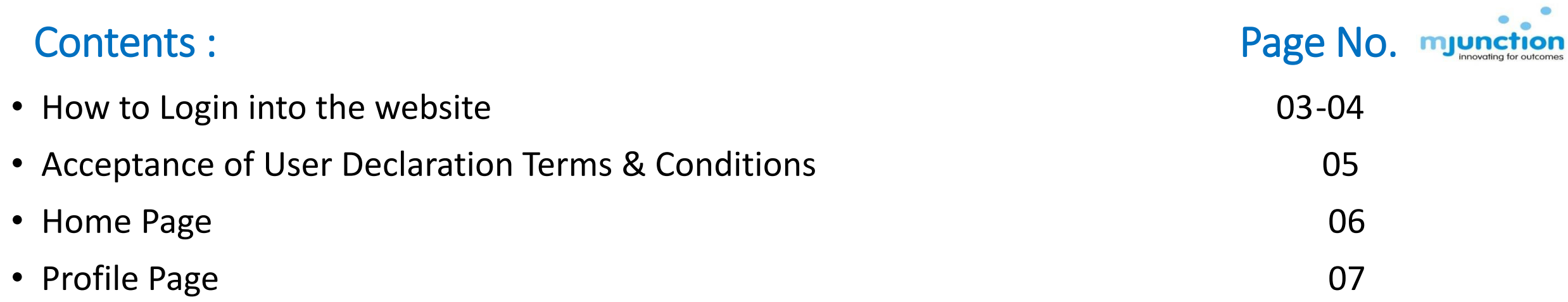

#### Steps: 1) Type [www.metaljunction.com](http://www.metaljunction.com/) 2) Click on Login to log into our website

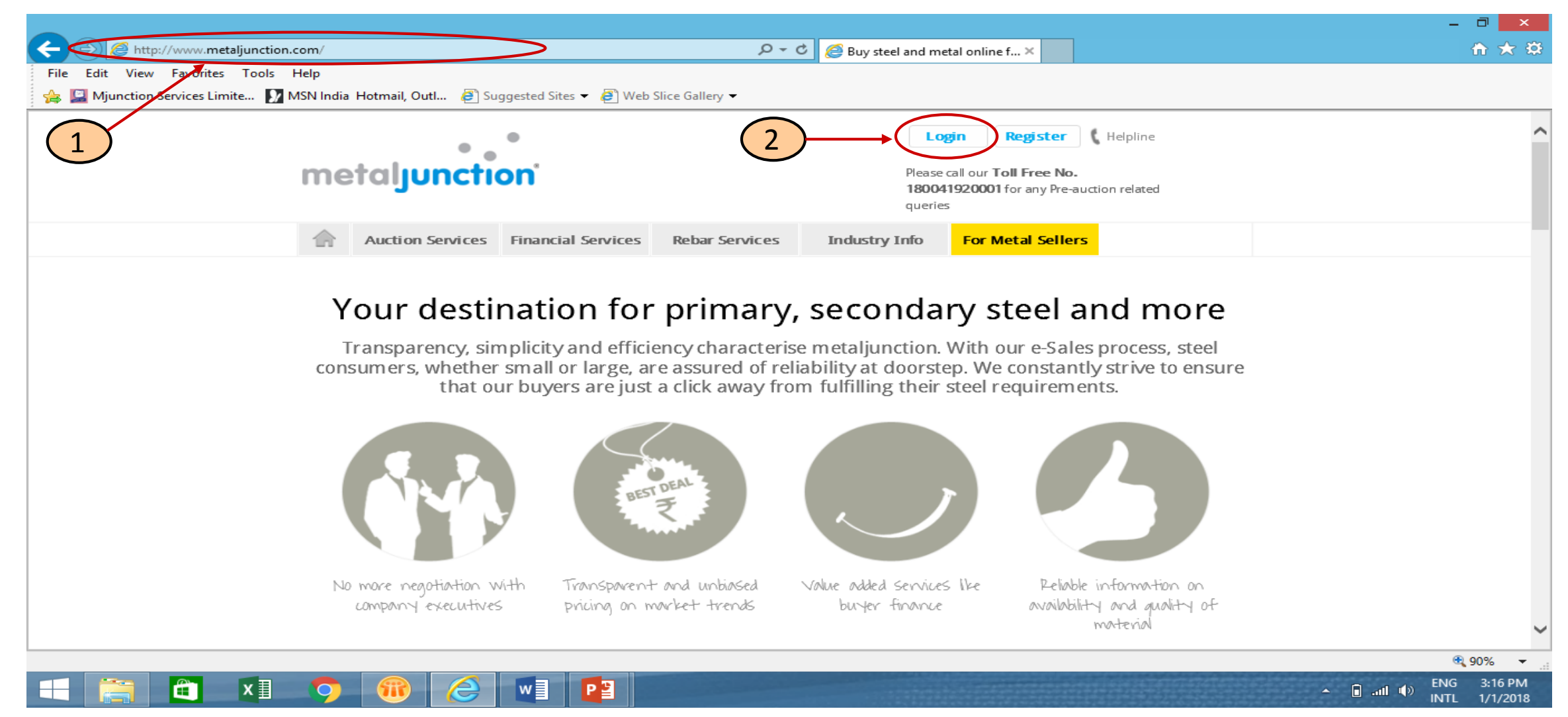

**Document No. : MJ/TM/Profile and TSL - IBMD/ TSL-FP SAP & SPC Code viewing/Jan 2018/Version 1.1** 3

### How to Login into the website : cont.

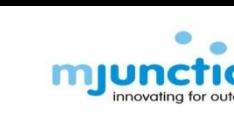

#### Steps:

1) Enter your Username & Password

- 2) Then Click on Login
- Note: 1. Maintaining the confidentiality of the password is your responsibility. Do not share your password with anybody.
	- 2. You can change your password using the "One Time Password-OTP"/ Registered Email Id. OTP is communicated only to your phone number/email id registered with mjunction. To know more about OTP Process please refer Password Recovery Manual on our website [https://www.metaljunction.com/auction/auctionView.](https://www.metaljunction.com/auction/auctionView)
	- 3. For your security purpose Multi login/simultaneous login is not possible with the same user id and password. In case someone logs in with your user id and password when you are already logged in, then you will be logged out

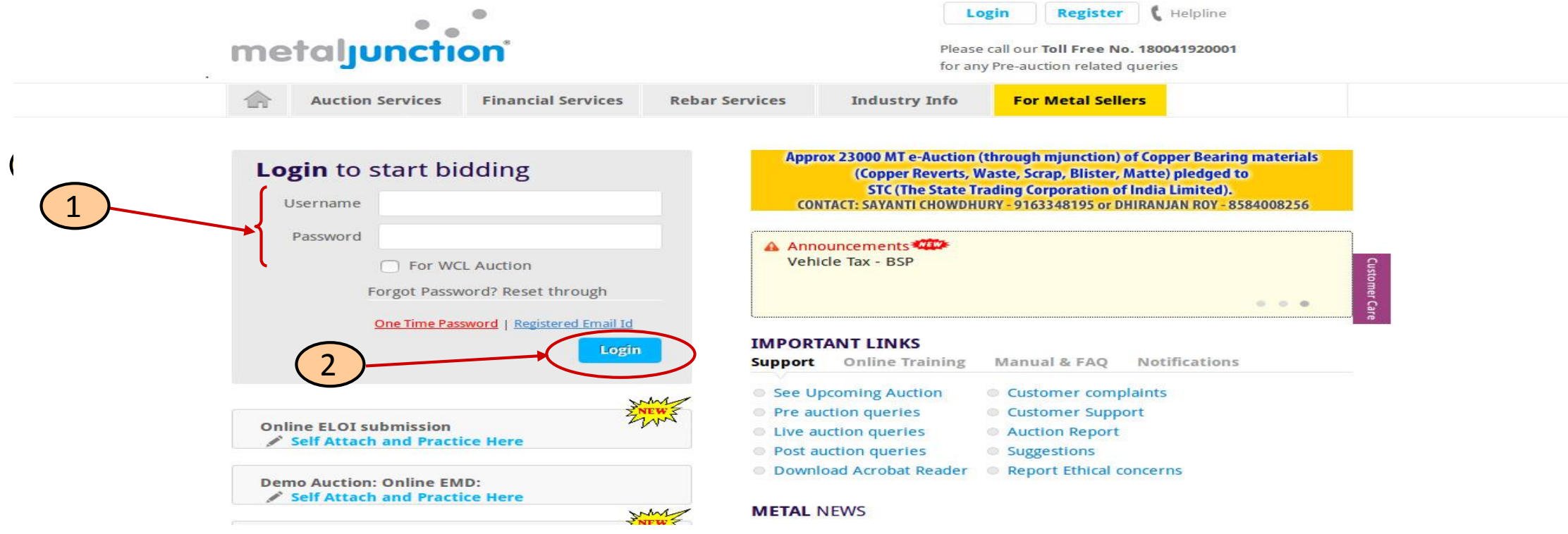

**Document No. : MJ/TM/Profile and TSL- IBMD / TSL-FP SAP & SPC Code viewing/Jan 2018/Version 1.1**

#### Acceptance of User Declaration Terms & Conditions :

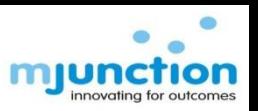

#### Steps:

1) Read the User Declaration carefully & then click on Accept.

Note : It is recommended that you always read the Terms & Conditions stated in this User Declaration before accepting

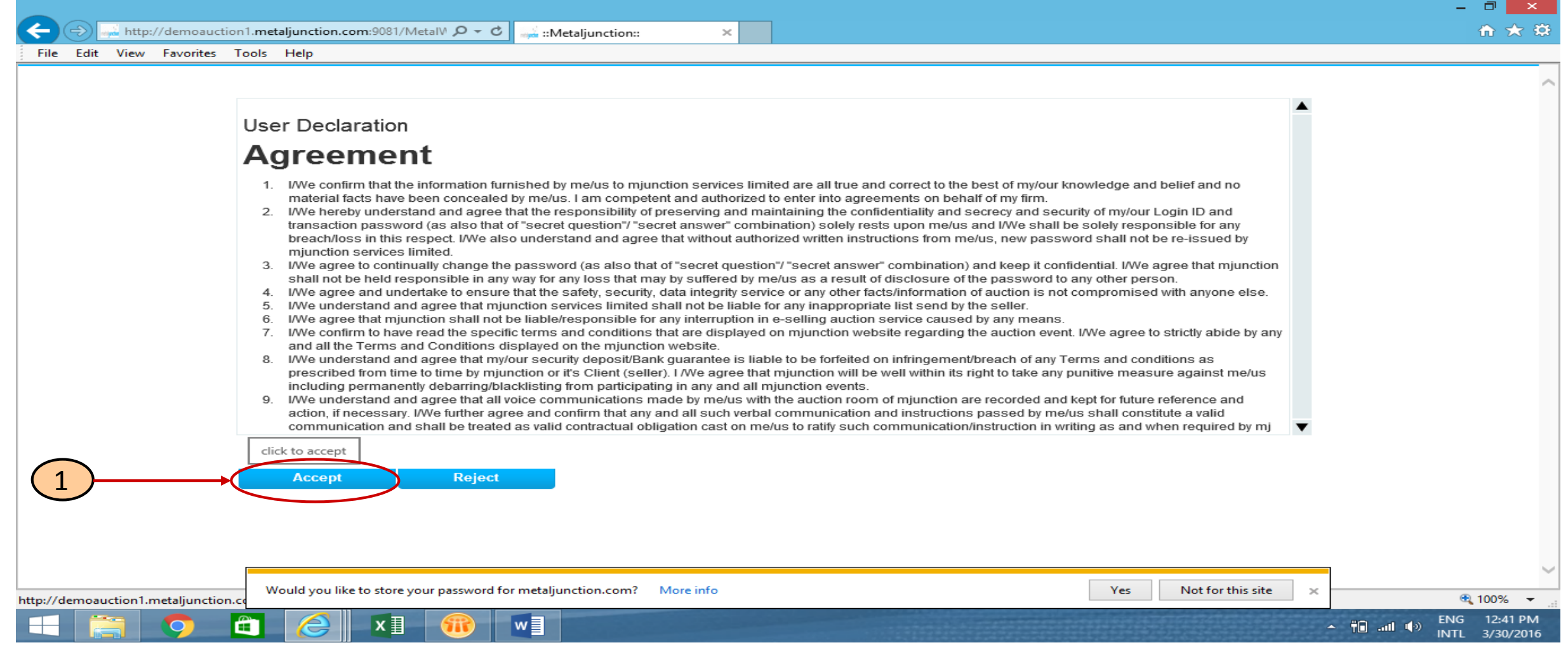

**Document No. : MJ/TM/Profile and TSL - IBMD / TSL-FP SAP & SPC Code viewing/Jan 2018/Version 1.1** 5

#### Home Page :

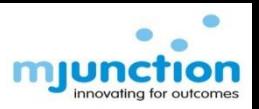

#### Steps:

1) Put your cursor on "Welcome Mr. XXXX" tab and then Click on "Profile"

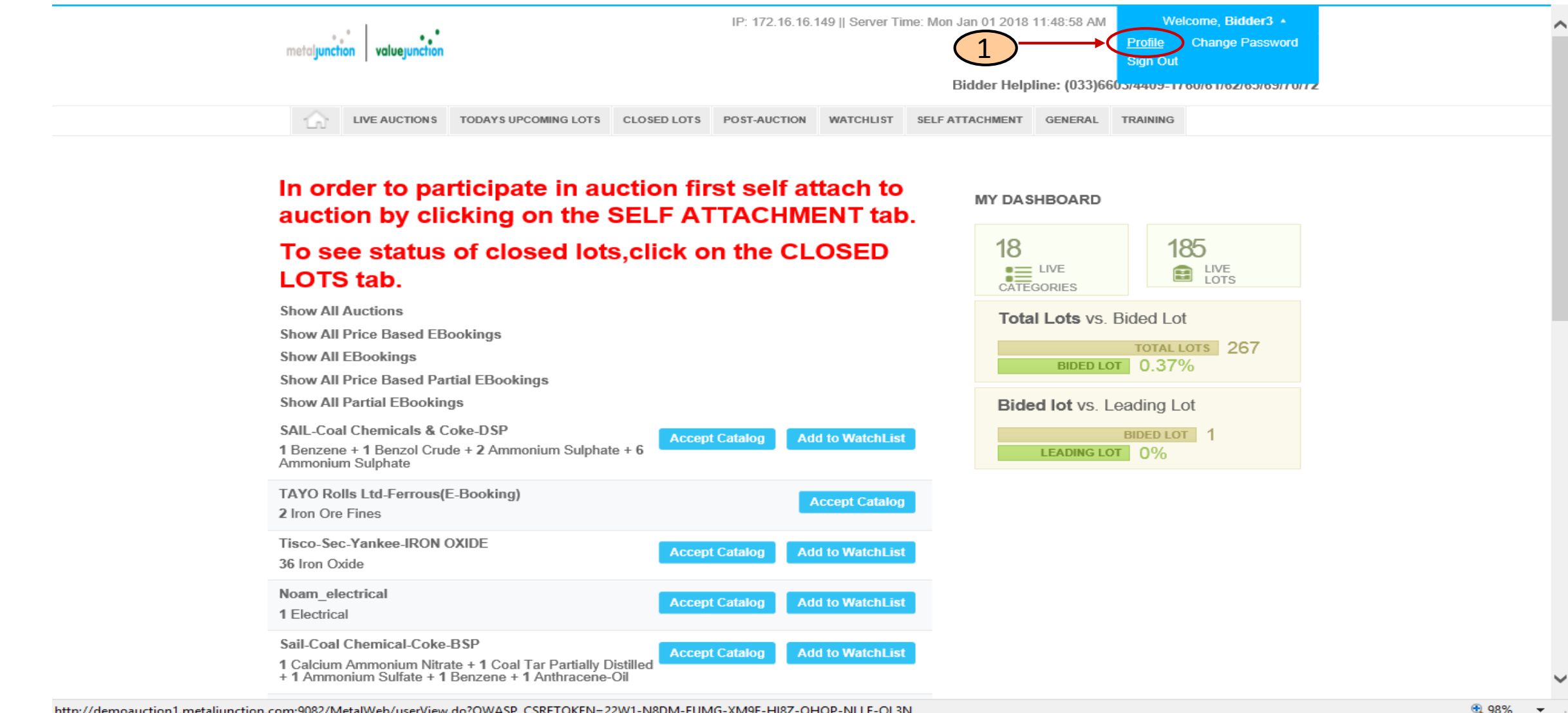

**Document No. : MJ/TM/Profile and TSL- IBMD / TSL-FP SAP & SPC Code viewing/Jan 2018/Version 1.1** 6

#### Profile Page :

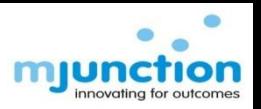

#### Steps:

1) On Clicking Profile, your details with MJ will be displayed where you will be able to view your Tata Steel - IBMD (TATA STEEL (TSL)) & Tata Steel-Flat Products (TATA STEEL – FP) SAP & SPC Code. Please Note in your case Client SAP & Client SPC code are same and both must be updated in your profile page.

Please note that Client SAP & SPC Code which are same is mandatory to participate in all TSL-IBMD & TSL-Flat Products auctions.

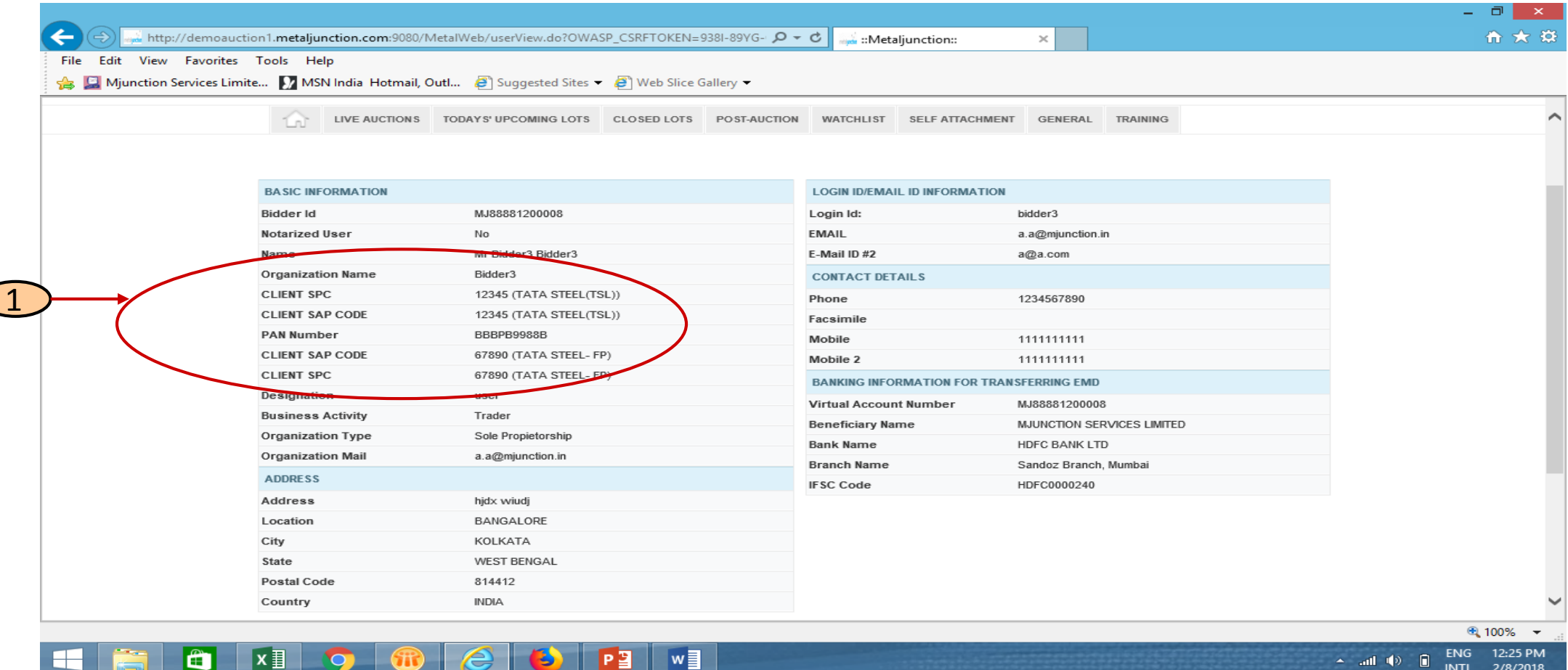

**Document No. : MJ/TM/Profile and TSL - IBMD / TSL-FP SAP & SPC Code viewing/Jan 2018/Version 1.1** 7

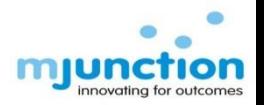

# Thank You

**Document No. : MJ/TM/Profile and TSL - IBMD / TSL-FP SAP & SPC Code viewing/Jan 2018/Version 1.1** 8